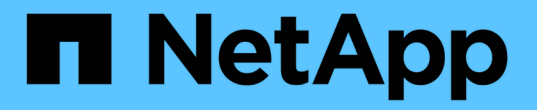

## 시스템 액세스를 관리합니다 **StorageGRID**

NetApp September 04, 2024

This PDF was generated from https://docs.netapp.com/ko-kr/storagegrid-116/tenant/using-identityfederation.html on September 04, 2024. Always check docs.netapp.com for the latest.

# 목차

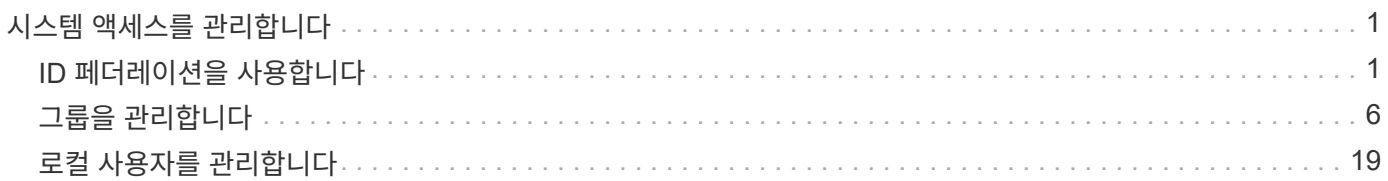

# <span id="page-2-0"></span>시스템 액세스를 관리합니다

## <span id="page-2-1"></span>**ID** 페더레이션을 사용합니다

ID 페더레이션을 사용하면 테넌트 그룹 및 사용자를 더 빠르게 설정할 수 있으며, 테넌트 사용자는 익숙한 자격 증명을 사용하여 테넌트 계정에 로그인할 수 있습니다.

테넌트 관리자에 대한 **ID** 페더레이션을 구성합니다

테넌트 그룹 및 사용자를 Active Directory, Azure Active Directory(Azure AD), OpenLDAP 또는 Oracle Directory Server와 같은 다른 시스템에서 관리하도록 하려면 테넌트 관리자에 대한 ID 페더레이션을 구성할 수 있습니다.

필요한 것

- 를 사용하여 테넌트 관리자에 로그인했습니다 [지원되는](https://docs.netapp.com/ko-kr/storagegrid-116/admin/web-browser-requirements.html) [웹](https://docs.netapp.com/ko-kr/storagegrid-116/admin/web-browser-requirements.html) [브라우저](https://docs.netapp.com/ko-kr/storagegrid-116/admin/web-browser-requirements.html).
- 특정 액세스 권한이 있습니다.
- Active Directory, Azure AD, OpenLDAP 또는 Oracle Directory Server를 ID 공급자로 사용하고 있습니다.

목록에 없는 LDAP v3 서비스를 사용하려면 기술 지원 부서에 문의하십시오.

- OpenLDAP를 사용하려면 OpenLDAP 서버를 구성해야 합니다. 을 참조하십시오 [OpenLDAP](#page-6-0) [서버](#page-6-0) [구성](#page-6-0) [지침](#page-6-0).
- LDAP 서버와의 통신에 TLS(Transport Layer Security)를 사용하려는 경우 ID 공급자는 TLS 1.2 또는 1.3을 사용해야 합니다. 을 참조하십시오 [발신](https://docs.netapp.com/ko-kr/storagegrid-116/admin/supported-ciphers-for-outgoing-tls-connections.html) [TLS](https://docs.netapp.com/ko-kr/storagegrid-116/admin/supported-ciphers-for-outgoing-tls-connections.html) [연결에](https://docs.netapp.com/ko-kr/storagegrid-116/admin/supported-ciphers-for-outgoing-tls-connections.html) [지원되는](https://docs.netapp.com/ko-kr/storagegrid-116/admin/supported-ciphers-for-outgoing-tls-connections.html) [암호](https://docs.netapp.com/ko-kr/storagegrid-116/admin/supported-ciphers-for-outgoing-tls-connections.html).

### 이 작업에 대해

 $\mathbf{f}$ 

테넌트의 ID 페더레이션 서비스를 구성할 수 있는지 여부는 테넌트 계정 설정 방법에 따라 달라집니다. 테넌트가 Grid Manager용으로 구성된 ID 페더레이션 서비스를 공유할 수 있습니다. ID 페더레이션 페이지에 액세스할 때 이 메시지가 표시되면 이 테넌트에 대해 별도의 통합 ID 소스를 구성할 수 없습니다.

This tenant account uses the LDAP server that is configured for the Grid Manager. Contact the grid administrator for information or to change this setting.

구성을 입력합니다

단계

- 1. 액세스 관리 \* > \* ID 페더레이션 \* 을 선택합니다.
- 2. ID 페더레이션 사용 \* 을 선택합니다.
- 3. LDAP 서비스 유형 섹션에서 구성할 LDAP 서비스 유형을 선택합니다.

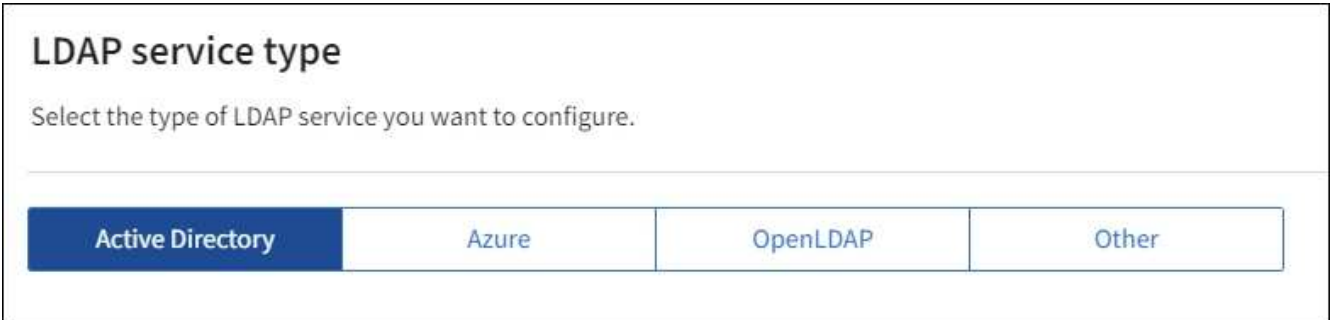

Oracle Directory Server를 사용하는 LDAP 서버의 값을 구성하려면 \* 기타 \* 를 선택합니다.

- 4. 기타 \* 를 선택한 경우 LDAP 속성 섹션의 필드를 작성합니다. 그렇지 않으면 다음 단계로 이동합니다.
	- \* 사용자 고유 이름 \*: LDAP 사용자의 고유 식별자가 포함된 속성의 이름입니다. 이 속성은 Active Directory의 경우 'AMAccountName', OpenLDAP의 경우 'uid'와 같습니다. Oracle Directory Server를 구성하는 경우 "uid"를 입력합니다.
	- \* 사용자 UUID \*: LDAP 사용자의 영구 고유 식별자가 포함된 특성의 이름입니다. 이 속성은 Active Directory의 경우 objectGUID, OpenLDAP의 경우 entryUUID와 같습니다. Oracle Directory Server를 구성하는 경우 "n스uniqueid"를 입력합니다. 지정된 속성에 대한 각 사용자의 값은 16바이트 또는 문자열 형식의 32자리 16진수 숫자여야 하며, 하이픈은 무시됩니다.
	- \* 그룹 고유 이름 \*: LDAP 그룹의 고유 식별자가 포함된 속성의 이름입니다. 이 속성은 Active Directory의 경우 'AMAccountName', OpenLDAP의 경우 'cn'과 같습니다. Oracle Directory Server를 구성하는 경우 cn을 입력합니다.
	- \* 그룹 UUID \*: LDAP 그룹의 영구 고유 식별자가 포함된 특성의 이름입니다. 이 속성은 Active Directory의 경우 objectGUID, OpenLDAP의 경우 entryUUID와 같습니다. Oracle Directory Server를 구성하는 경우 "n스uniqueid"를 입력합니다. 지정된 속성에 대한 각 그룹의 값은 16바이트 또는 문자열 형식의 32자리 16진수 숫자여야 하며, 하이픈은 무시됩니다.
- 5. 모든 LDAP 서비스 유형에 대해 LDAP 서버 구성 섹션에 필요한 LDAP 서버 및 네트워크 연결 정보를 입력합니다.
	- \* 호스트 이름 \*: LDAP 서버의 FQDN(정규화된 도메인 이름) 또는 IP 주소입니다.
	- \* 포트 \*: LDAP 서버에 연결하는 데 사용되는 포트입니다.

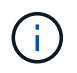

STARTTLS의 기본 포트는 389이고 LDAPS의 기본 포트는 636입니다. 그러나 방화벽이 올바르게 구성된 경우 모든 포트를 사용할 수 있습니다.

◦ \* 사용자 이름 \*: LDAP 서버에 연결할 사용자의 DN(고유 이름)의 전체 경로입니다.

Active Directory의 경우 아래쪽 로그온 이름 또는 사용자 기본 이름을 지정할 수도 있습니다.

지정된 사용자는 그룹 및 사용자를 나열하고 다음 속성에 액세스할 수 있는 권한이 있어야 합니다.

- '사계정 이름' 또는 'uid'
- objectGUID, entryUUID, n스uniqueid
- 'cn'입니다
- 'emberOf' 또는 'isMemberOf'
- Active Directory \*: objectSid, primaryGroupID, userAccountControl, userPrincipalName
- \* Azure \*:'accountEnabled' 및 'userPrincipalName'

◦ \* 암호 \*: 사용자 이름과 연결된 암호입니다.

◦ \* Group Base DN \*: 그룹을 검색할 LDAP 하위 트리에 대한 DN(고유 이름)의 전체 경로입니다. Active Directory 예제(아래)에서 고유 이름이 기본 DN(DC=StorageGrid, DC=example, DC=com)과 관련된 모든 그룹을 통합 그룹으로 사용할 수 있습니다.

$$
\bigcap
$$

그룹 고유 이름 \* 값은 \* 그룹 기본 DN \* 내에서 고유해야 합니다.

◦ \* 사용자 기본 DN \*: 사용자를 검색할 LDAP 하위 트리의 고유 이름(DN)의 전체 경로입니다.

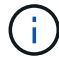

사용자 고유 이름 \* 값은 \* 사용자 기본 DN \* 내에서 고유해야 합니다.

◦ \* 사용자 이름 형식 바인딩 \* (선택 사항): 패턴을 자동으로 확인할 수 없는 경우 StorageGRID에서 기본 사용자 이름 패턴을 사용해야 합니다.

StorageGRID가 서비스 계정에 바인딩할 수 없는 경우 사용자가 로그인할 수 있으므로 \* 사용자 이름 형식 바인딩 \* 을 제공하는 것이 좋습니다.

다음 패턴 중 하나를 입력합니다.

- \* UserPrincipalName 패턴(Active Directory 및 Azure) \*: '[UserName]@*example*.com'
- \* 하위 수준 로그온 이름 패턴(Active Directory 및 Azure) \*: `*example*\[사용자 이름]'
- \* 고유 이름 패턴 \*:'CN=[UserName],CN=Users,DC=*Example*,DC=com'

[UserName] \* 을 서면 그대로 포함합니다.

- 6. TLS(전송 계층 보안) 섹션에서 보안 설정을 선택합니다.
	- \* STARTTLS 사용 \*: STARTTLS를 사용하여 LDAP 서버와의 통신 보안을 설정합니다. 이 옵션은 Active Directory, OpenLDAP 또는 기타 에 대해 권장되지만 Azure에서는 지원되지 않습니다.
	- \* LDAPS \* 사용: LDAPS(LDAP over SSL) 옵션은 TLS를 사용하여 LDAP 서버에 연결합니다. Azure의 경우 이 옵션을 선택해야 합니다.
	- \* TLS \* 사용 안 함: StorageGRID 시스템과 LDAP 서버 간의 네트워크 트래픽은 보호되지 않습니다. 이 옵션은 Azure에서 지원되지 않습니다.

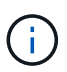

Active Directory 서버가 LDAP 서명을 적용하는 경우 \* TLS 사용 안 함 \* 옵션을 사용할 수 없습니다. STARTTLS 또는 LDAPS를 사용해야 합니다.

- 7. STARTTLS 또는 LDAPS를 선택한 경우 연결 보안에 사용되는 인증서를 선택합니다.
	- \* 운영 체제 CA 인증서 사용 \*: 운영 체제에 설치된 기본 그리드 CA 인증서를 사용하여 연결을 보호합니다.
	- \* 사용자 지정 CA 인증서 사용 \*: 사용자 지정 보안 인증서를 사용합니다.

이 설정을 선택한 경우 사용자 지정 보안 인증서를 복사하여 CA 인증서 텍스트 상자에 붙여 넣습니다.

연결을 테스트하고 구성을 저장합니다

모든 값을 입력한 후 구성을 저장하기 전에 연결을 테스트해야 합니다. StorageGRID는 LDAP 서버에 대한 연결 설정과 바인딩 사용자 이름 형식(제공한 경우)을 확인합니다.

- 1. Test connection \* 을 선택합니다.
- 2. 바인딩 사용자 이름 형식을 제공하지 않은 경우:
	- 연결 설정이 유효하면 "Test connection successful(연결 테스트 성공)" 메시지가 나타납니다. Save \* 를 선택하여 설정을 저장합니다.
	- 연결 설정이 잘못된 경우 ""테스트 연결을 설정할 수 없습니다"" 메시지가 나타납니다. 닫기 \* 를 선택합니다. 그런 다음 문제를 해결하고 연결을 다시 테스트합니다.
- 3. 바인딩 사용자 이름 형식을 제공한 경우 유효한 통합 사용자의 사용자 이름과 암호를 입력합니다.

예를 들어 사용자 이름과 암호를 입력합니다. @ 또는 / 같은 특수 문자를 사용자 이름에 포함하지 마십시오.

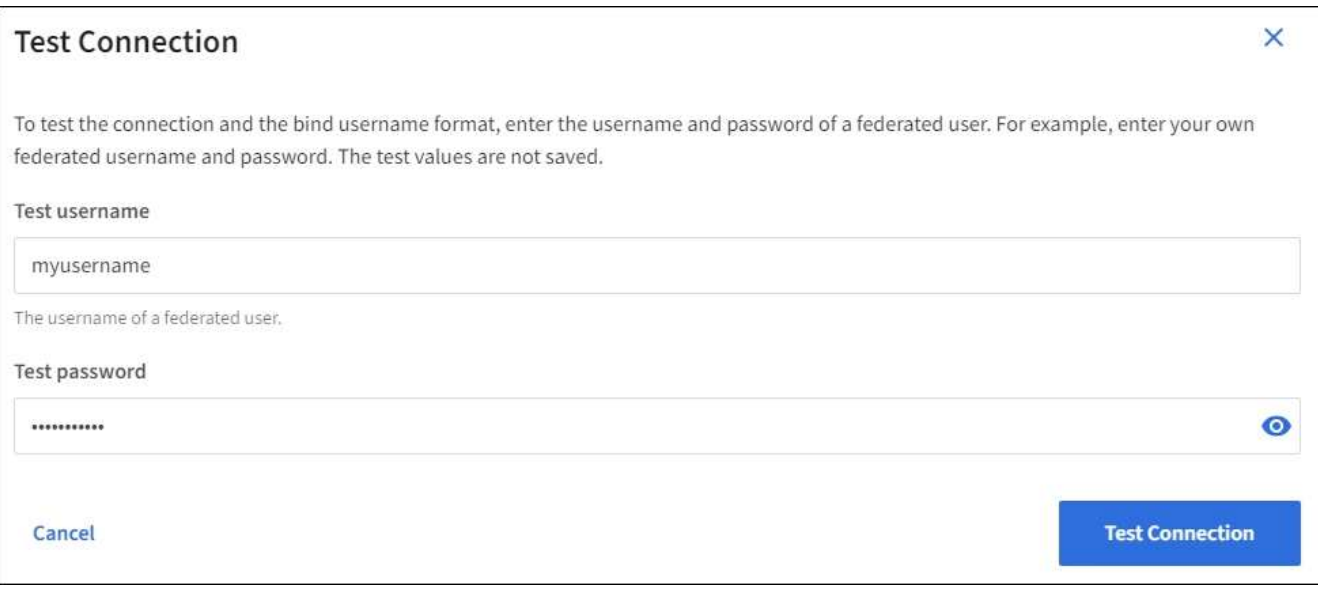

- 연결 설정이 유효하면 "Test connection successful(연결 테스트 성공)" 메시지가 나타납니다. Save \* 를 선택하여 설정을 저장합니다.
- 연결 설정, 바인딩 사용자 이름 형식 또는 테스트 사용자 이름과 암호가 올바르지 않으면 오류 메시지가 나타납니다. 모든 문제를 해결하고 연결을 다시 테스트합니다.

## **ID** 소스와 강제로 동기화합니다

StorageGRID 시스템은 ID 소스에서 페더레이션 그룹과 사용자를 정기적으로 동기화합니다. 사용자 권한을 최대한 빨리 설정하거나 제한하려는 경우 동기화를 강제로 시작할 수 있습니다.

단계

- 1. ID 페더레이션 페이지로 이동합니다.
- 2. 페이지 맨 위에서 \* 서버 동기화 \* 를 선택합니다.

동기화 프로세스는 환경에 따라 다소 시간이 걸릴 수 있습니다.

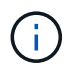

ID 소스에서 페더레이션 그룹과 사용자를 동기화하는 데 문제가 있는 경우 \* ID 페더레이션 동기화 실패 \* 경고가 트리거됩니다.

## **ID** 페더레이션을 비활성화합니다

그룹 및 사용자에 대한 ID 페더레이션을 일시적으로 또는 영구적으로 비활성화할 수 있습니다. ID 페더레이션을 사용하지 않도록 설정하면 StorageGRID와 ID 소스 간에 통신이 이루어지지 않습니다. 그러나 구성한 설정은 그대로 유지되므로 나중에 ID 페더레이션을 쉽게 다시 사용할 수 있습니다.

이 작업에 대해

ID 페더레이션을 사용하지 않도록 설정하기 전에 다음 사항을 확인해야 합니다.

- 페더레이션 사용자는 로그인할 수 없습니다.
- 현재 로그인한 페더레이션 사용자는 세션이 만료될 때까지 StorageGRID 시스템에 대한 액세스 권한을 유지하지만 세션이 만료된 후에는 로그인할 수 없습니다.
- StorageGRID 시스템과 ID 소스 간의 동기화는 수행되지 않으며 동기화되지 않은 계정에 대해 알림 또는 경보가 발생하지 않습니다.
- SSO(Single Sign-On)가 \* Enabled \* 또는 \* Sandbox Mode \* 로 설정된 경우 \* Enable identity federation \*(ID 페더레이션 사용 \*) 확인란이 비활성화됩니다. ID 페더레이션을 비활성화하려면 Single Sign-On 페이지의 SSO 상태가 \* 사용 안 함 \* 이어야 합니다. 을 참조하십시오 [SSO\(Single Sign-On\)](https://docs.netapp.com/ko-kr/storagegrid-116/admin/disabling-single-sign-on.html)[를](https://docs.netapp.com/ko-kr/storagegrid-116/admin/disabling-single-sign-on.html) [비활성화합니다](https://docs.netapp.com/ko-kr/storagegrid-116/admin/disabling-single-sign-on.html).

단계

1. ID 페더레이션 페이지로 이동합니다.

2. ID 페더레이션 사용 \* 확인란의 선택을 취소합니다.

## <span id="page-6-0"></span>**OpenLDAP** 서버 구성 지침

OpenLDAP 서버를 ID 페더레이션에 사용하려면 OpenLDAP 서버에서 특정 설정을 구성해야 합니다.

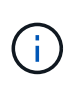

ActiveDirectory 또는 Azure가 아닌 ID 소스의 경우 StorageGRID는 외부에서 비활성화된 사용자에 대한 S3 액세스를 자동으로 차단하지 않습니다. S3 액세스를 차단하려면 사용자의 S3 키를 삭제하고 모든 그룹에서 사용자를 제거합니다.

### **MemberOf** 및 구체화 오버레이

MemberOf 및 구체화 오버레이를 활성화해야 합니다. 자세한 내용은 의 역방향 그룹 구성원 유지 관리 지침을 참조하십시오http://www.openldap.org/doc/admin24/index.html["OpenLDAP 설명서: 버전 2.4 관리자 가이드"^].

인덱싱

지정된 인덱스 키워드를 사용하여 다음 OpenLDAP 속성을 구성해야 합니다.

- olcDbIndex:objectClass eq
- ''olcDbIndex:uid eq,pres,sub'
- 올크DbIndex=cn eq,pres,sub
- olcDbIndex: entryUUID eq

또한 최적의 성능을 위해 사용자 이름 도움말에 언급된 필드를 인덱싱해야 합니다.

에서 역방향 그룹 구성원 유지 관리에 대한 정보를 참조하십시오http://www.openldap.org/doc/admin24/index.html["OpenLDAP 설명서: 버전 2.4 관리자 가이드"^].

## <span id="page-7-0"></span>그룹을 관리합니다

<span id="page-7-1"></span>**S3** 테넌트에 대한 그룹을 생성합니다

통합 그룹을 가져오거나 로컬 그룹을 생성하여 S3 사용자 그룹에 대한 권한을 관리할 수 있습니다.

필요한 것

- 를 사용하여 테넌트 관리자에 로그인해야 합니다 [지원되는](https://docs.netapp.com/ko-kr/storagegrid-116/admin/web-browser-requirements.html) [웹](https://docs.netapp.com/ko-kr/storagegrid-116/admin/web-browser-requirements.html) [브라우저](https://docs.netapp.com/ko-kr/storagegrid-116/admin/web-browser-requirements.html).
- 루트 액세스 권한이 있는 사용자 그룹에 속해야 합니다. 을 참조하십시오 [테넌트](#page-11-0) [관리](#page-11-0) [권한](#page-11-0).
- 통합 그룹을 가져오려는 경우 ID 페더레이션을 구성하고 통합 그룹이 이미 구성된 ID 소스에 있습니다.

S3에 대한 자세한 내용은 을 참조하십시오 [S3](https://docs.netapp.com/ko-kr/storagegrid-116/s3/index.html)[을](https://docs.netapp.com/ko-kr/storagegrid-116/s3/index.html) [사용합니다](https://docs.netapp.com/ko-kr/storagegrid-116/s3/index.html).

단계

1. 액세스 관리 \* > \* 그룹 \* 을 선택합니다.

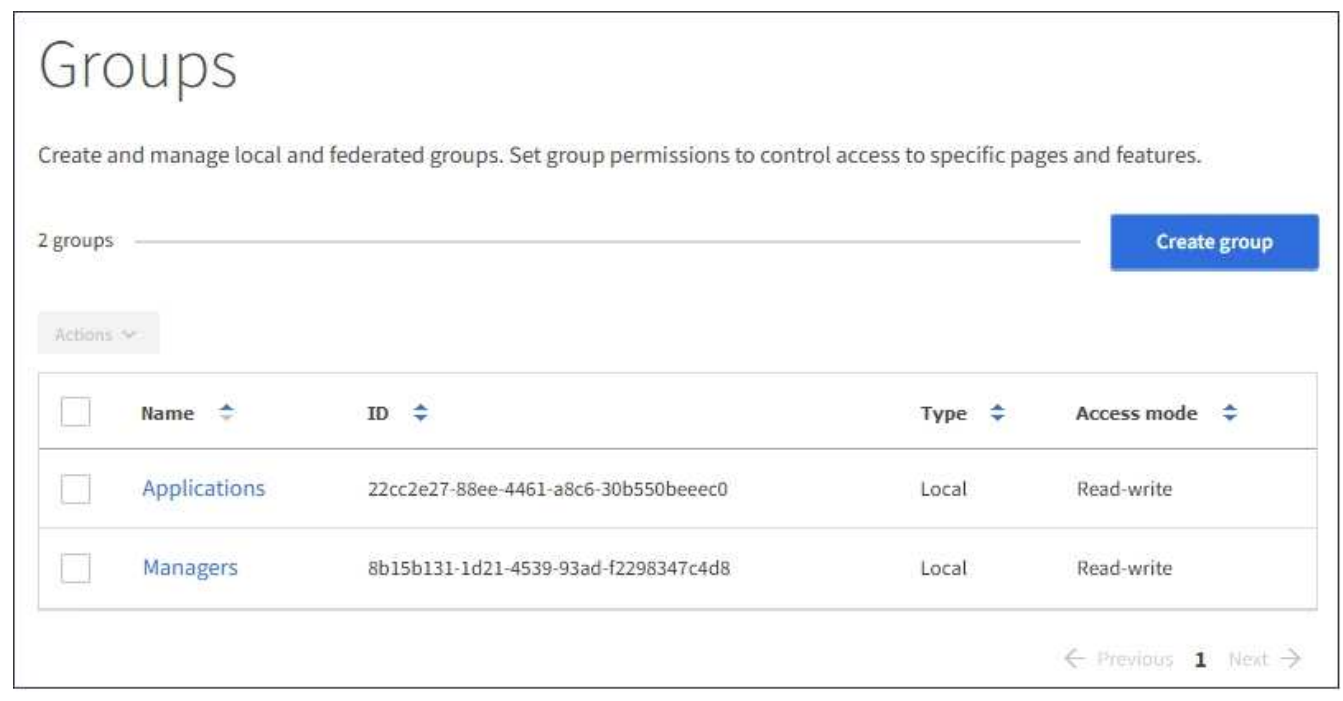

- 2. Create group \* 을 선택합니다.
- 3. 로컬 그룹을 생성하려면 \* Local group \* 탭을 선택하고, 이전에 구성된 ID 소스에서 그룹을 가져오려면 \* Federated group \* 탭을 선택합니다.

StorageGRID 시스템에서 SSO(Single Sign-On)를 사용하는 경우 로컬 그룹에 속한 사용자는 그룹 권한에 따라 클라이언트 애플리케이션을 사용하여 테넌트의 리소스를 관리할 수 있지만 테넌트 관리자에 로그인할 수 없습니다.

- 4. 그룹의 이름을 입력합니다.
	- \* 로컬 그룹 \*: 표시 이름과 고유 이름을 모두 입력합니다. 나중에 표시 이름을 편집할 수 있습니다.
	- \* 페더레이션 그룹 \*: 고유한 이름을 입력합니다. Active Directory의 경우 고유한 이름은 'AMAccountName' 속성과 관련된 이름입니다. OpenLDAP의 경우 고유 이름은 "uid" 특성과 관련된 이름입니다.
- 5. Continue \* 를 선택합니다.
- 6. 액세스 모드를 선택합니다. 사용자가 여러 그룹에 속해 있고 모든 그룹이 읽기 전용으로 설정되어 있는 경우 사용자는 선택한 모든 설정 및 기능에 대해 읽기 전용 권한을 갖게 됩니다.
	- \* 읽기-쓰기 \* (기본값): 사용자는 테넌트 관리자에 로그인하여 테넌트 구성을 관리할 수 있습니다.
	- \* 읽기 전용 \*: 사용자는 설정 및 기능만 볼 수 있습니다. 테넌트 관리자 또는 테넌트 관리 API에서 작업을 변경하거나 수행할 수 없습니다. 로컬 읽기 전용 사용자는 자신의 암호를 변경할 수 있습니다.
- 7. 이 그룹에 대한 그룹 권한을 선택합니다.

테넌트 관리 권한에 대한 정보를 참조하십시오.

- 8. Continue \* 를 선택합니다.
- 9. 그룹 정책을 선택하여 이 그룹의 구성원이 가질 S3 액세스 권한을 결정합니다.
	- \* S3 액세스 없음 \*: 기본값. 이 그룹의 사용자는 버킷 정책을 통해 액세스가 부여되지 않는 한 S3 리소스에 액세스할 수 없습니다. 이 옵션을 선택하면 루트 사용자만 기본적으로 S3 리소스에 액세스할 수 있습니다.
	- \* 읽기 전용 액세스 \*: 이 그룹의 사용자는 S3 리소스에 대한 읽기 전용 액세스 권한을 가집니다. 예를 들어 이 그룹의 사용자는 개체를 나열하고 개체 데이터, 메타데이터 및 태그를 읽을 수 있습니다. 이 옵션을 선택하면 읽기 전용 그룹 정책의 JSON 문자열이 텍스트 상자에 나타납니다. 이 문자열은 편집할 수 없습니다.
	- \* 전체 액세스 \*: 이 그룹의 사용자는 버킷을 포함하여 S3 리소스에 대한 모든 액세스 권한을 가집니다. 이 옵션을 선택하면 전체 액세스 그룹 정책의 JSON 문자열이 텍스트 상자에 나타납니다. 이 문자열은 편집할 수 없습니다.
	- \* 사용자 정의 \*: 그룹의 사용자에게는 텍스트 상자에 지정한 사용 권한이 부여됩니다. 언어 구문 및 예제를 비롯한 그룹 정책에 대한 자세한 내용은 S3 클라이언트 애플리케이션 구현 지침을 참조하십시오.
- 10. 사용자 정의 \* 를 선택한 경우 그룹 정책을 입력합니다. 각 그룹 정책은 크기 제한이 5,120바이트입니다. 올바른 JSON 형식 문자열을 입력해야 합니다.

이 예제에서 그룹 구성원은 지정된 버킷의 사용자 이름(키 접두사)과 일치하는 폴더만 나열하고 액세스할 수 있습니다. 이러한 폴더의 개인 정보를 확인할 때는 다른 그룹 정책 및 버킷 정책의 액세스 권한을 고려해야 합니다.

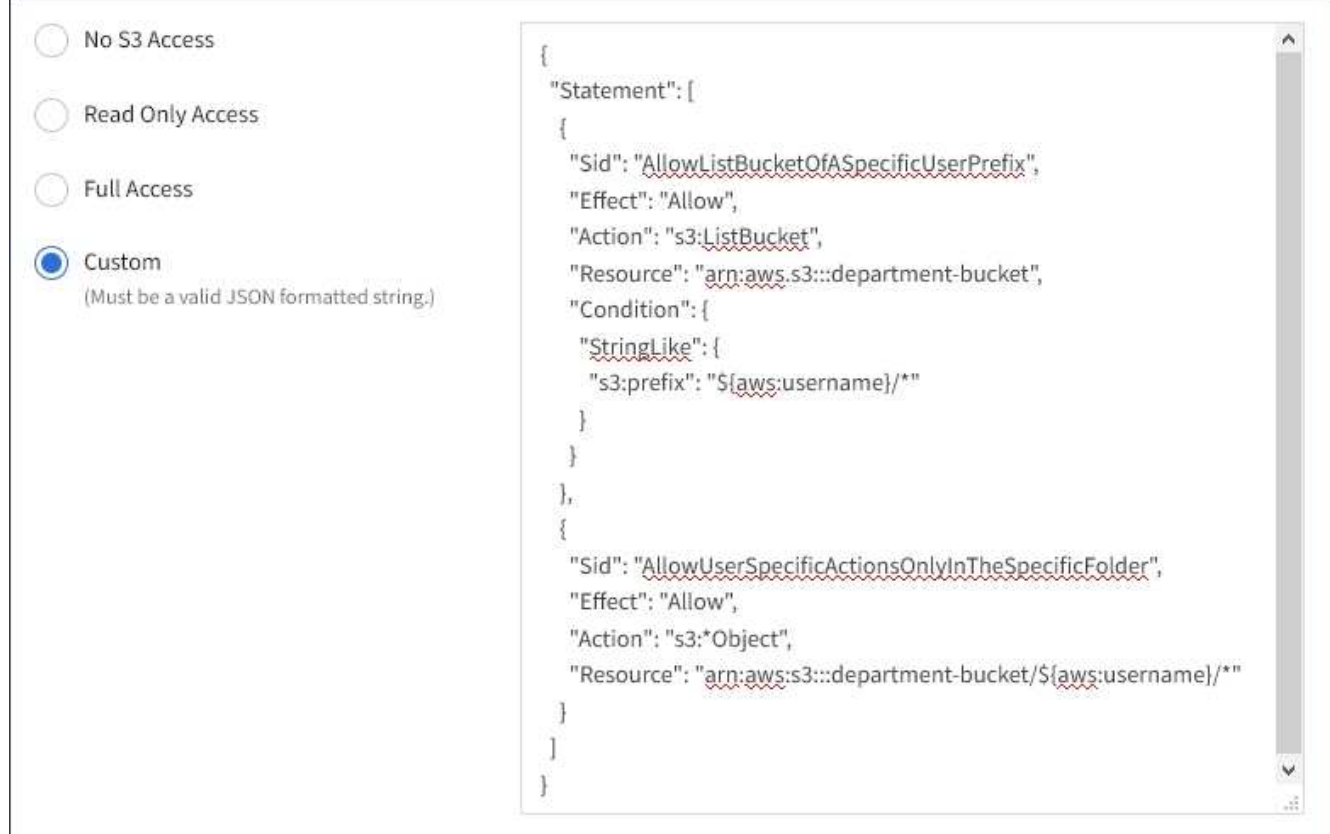

11. 통합 그룹을 생성하는지 또는 로컬 그룹을 생성하는지에 따라 표시되는 버튼을 선택합니다.

◦ 통합 그룹: \* 그룹 생성 \*

◦ 로컬 그룹: \* 계속 \*

로컬 그룹을 만드는 경우 \* Continue \* 를 선택하면 4단계(사용자 추가)가 나타납니다. 이 단계는 통합 그룹에 대해서는 나타나지 않습니다.

12. 그룹에 추가할 각 사용자에 대한 확인란을 선택한 다음 \* 그룹 생성 \* 을 선택합니다.

필요에 따라 사용자를 추가하지 않고 그룹을 저장할 수 있습니다. 나중에 그룹에 사용자를 추가하거나 새 사용자를 추가할 때 그룹을 선택할 수 있습니다.

13. 마침 \* 을 선택합니다.

생성한 그룹이 그룹 목록에 나타납니다. 캐시 때문에 변경사항을 적용하려면 15분이 소요될 수 있습니다.

### <span id="page-9-0"></span>**Swift** 테넌트의 그룹을 생성합니다

통합 그룹을 가져오거나 로컬 그룹을 생성하여 Swift 테넌트 계정에 대한 액세스 권한을 관리할 수 있습니다. 하나 이상의 그룹에 Swift 관리자 권한이 있어야 합니다. 이 권한은 Swift 테넌트 계정의 컨테이너 및 개체를 관리하는 데 필요합니다.

필요한 것

• 를 사용하여 테넌트 관리자에 로그인해야 합니다 [지원되는](https://docs.netapp.com/ko-kr/storagegrid-116/admin/web-browser-requirements.html) [웹](https://docs.netapp.com/ko-kr/storagegrid-116/admin/web-browser-requirements.html) [브라우저](https://docs.netapp.com/ko-kr/storagegrid-116/admin/web-browser-requirements.html).

- 루트 액세스 권한이 있는 사용자 그룹에 속해야 합니다.
- 통합 그룹을 가져오려는 경우 ID 페더레이션을 구성하고 통합 그룹이 이미 구성된 ID 소스에 있습니다.

단계

1. 액세스 관리 \* > \* 그룹 \* 을 선택합니다.

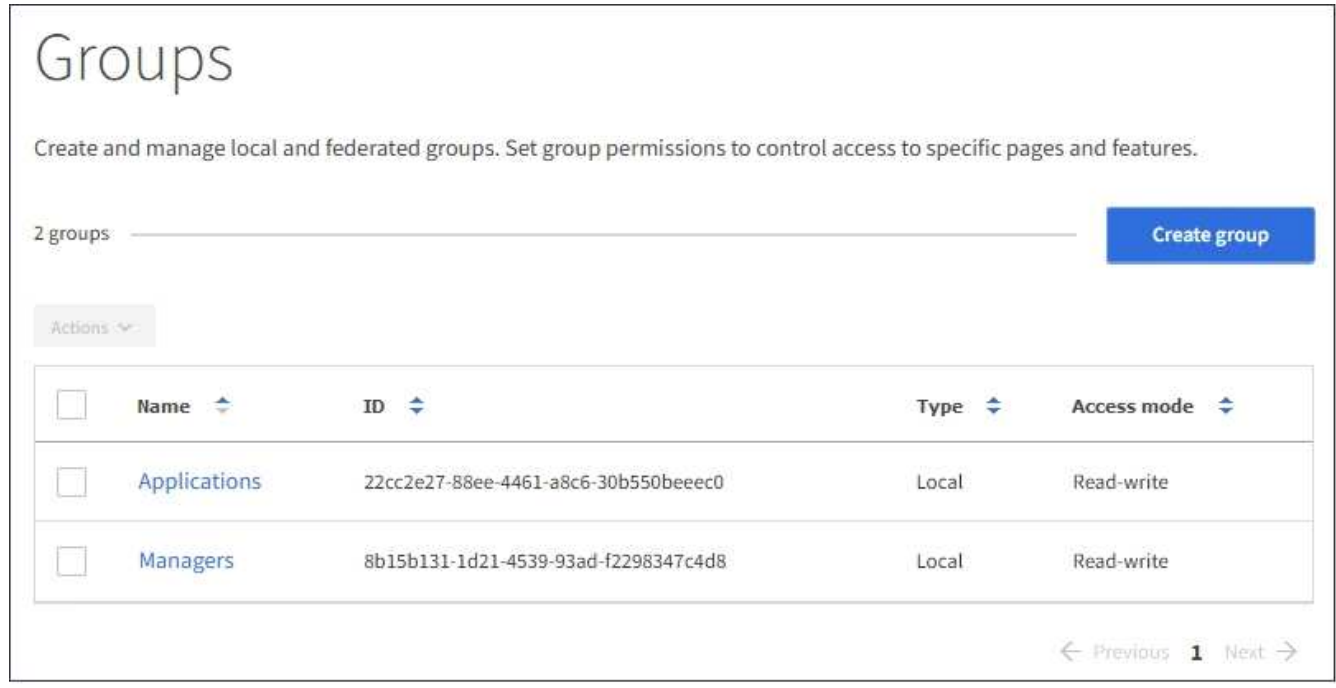

- 2. Create group \* 을 선택합니다.
- 3. 로컬 그룹을 생성하려면 \* Local group \* 탭을 선택하고, 이전에 구성된 ID 소스에서 그룹을 가져오려면 \* Federated group \* 탭을 선택합니다.

StorageGRID 시스템에서 SSO(Single Sign-On)를 사용하는 경우 로컬 그룹에 속한 사용자는 그룹 권한에 따라 클라이언트 애플리케이션을 사용하여 테넌트의 리소스를 관리할 수 있지만 테넌트 관리자에 로그인할 수 없습니다.

- 4. 그룹의 이름을 입력합니다.
	- \* 로컬 그룹 \*: 표시 이름과 고유 이름을 모두 입력합니다. 나중에 표시 이름을 편집할 수 있습니다.
	- \* 페더레이션 그룹 \*: 고유한 이름을 입력합니다. Active Directory의 경우 고유한 이름은 'AMAccountName' 속성과 관련된 이름입니다. OpenLDAP의 경우 고유 이름은 "uid" 특성과 관련된 이름입니다.
- 5. Continue \* 를 선택합니다.
- 6. 액세스 모드를 선택합니다. 사용자가 여러 그룹에 속해 있고 모든 그룹이 읽기 전용으로 설정되어 있는 경우 사용자는 선택한 모든 설정 및 기능에 대해 읽기 전용 권한을 갖게 됩니다.
	- \* 읽기-쓰기 \* (기본값): 사용자는 테넌트 관리자에 로그인하여 테넌트 구성을 관리할 수 있습니다.
	- \* 읽기 전용 \*: 사용자는 설정 및 기능만 볼 수 있습니다. 테넌트 관리자 또는 테넌트 관리 API에서 작업을 변경하거나 수행할 수 없습니다. 로컬 읽기 전용 사용자는 자신의 암호를 변경할 수 있습니다.
- 7. 그룹 권한을 설정합니다.
	- 사용자가 테넌트 관리자 또는 테넌트 관리 API에 로그인해야 하는 경우 \* Root Access \* 확인란을 선택합니다. (기본값)
- 사용자가 테넌트 관리자 또는 테넌트 관리 API에 액세스할 필요가 없는 경우 \* Root Access \* (루트 액세스 \*) 확인란의 선택을 취소합니다. 예를 들어, 테넌트에 액세스할 필요가 없는 응용 프로그램의 확인란을 선택 취소합니다. 그런 다음 이러한 사용자가 컨테이너 및 개체를 관리할 수 있도록 \* Swift 관리자 \* 권한을 할당합니다.
- 8. Continue \* 를 선택합니다.
- 9. 사용자가 Swift REST API를 사용할 수 있어야 하는 경우 \* Swift administrator \* 확인란을 선택합니다.

Swift 사용자는 테넌트 관리자에 액세스하려면 루트 액세스 권한이 있어야 합니다. 그러나 루트 액세스 권한은 사용자가 Swift REST API에 인증하여 컨테이너를 생성하고 객체를 수집하는 것을 허용하지 않습니다. 사용자는 Swift REST API에 인증할 수 있는 Swift 관리자 권한이 있어야 합니다.

- 10. 통합 그룹을 생성하는지 또는 로컬 그룹을 생성하는지에 따라 표시되는 버튼을 선택합니다.
	- 통합 그룹: \* 그룹 생성 \*
	- 로컬 그룹: \* 계속 \*

로컬 그룹을 만드는 경우 \* Continue \* 를 선택하면 4단계(사용자 추가)가 나타납니다. 이 단계는 통합 그룹에 대해서는 나타나지 않습니다.

11. 그룹에 추가할 각 사용자에 대한 확인란을 선택한 다음 \* 그룹 생성 \* 을 선택합니다.

필요에 따라 사용자를 추가하지 않고 그룹을 저장할 수 있습니다. 나중에 그룹에 사용자를 추가하거나 새 사용자를 만들 때 그룹을 선택할 수 있습니다.

12. 마침 \* 을 선택합니다.

생성한 그룹이 그룹 목록에 나타납니다. 캐시 때문에 변경사항을 적용하려면 15분이 소요될 수 있습니다.

#### 관련 정보

#### [테넌트](#page-11-0) [관리](#page-11-0) [권한](#page-11-0)

#### [Swift](https://docs.netapp.com/ko-kr/storagegrid-116/swift/index.html)[를](https://docs.netapp.com/ko-kr/storagegrid-116/swift/index.html) [사용합니다](https://docs.netapp.com/ko-kr/storagegrid-116/swift/index.html)

<span id="page-11-0"></span>테넌트 관리 권한

테넌트 그룹을 생성하기 전에 해당 그룹에 할당할 권한을 고려하십시오. 테넌트 관리 권한은 사용자가 테넌트 관리자 또는 테넌트 관리 API를 사용하여 수행할 수 있는 작업을 결정합니다. 사용자는 하나 이상의 그룹에 속할 수 있습니다. 사용자가 여러 그룹에 속한 경우 권한은 누적됩니다.

테넌트 관리자에 로그인하거나 테넌트 관리 API를 사용하려면 사용자가 하나 이상의 권한이 있는 그룹에 속해야 합니다. 로그인할 수 있는 모든 사용자는 다음 작업을 수행할 수 있습니다.

- 대시보드 보기
- 자신의 암호 변경(로컬 사용자의 경우)

모든 권한에 대해 그룹의 액세스 모드 설정은 사용자가 설정을 변경하고 작업을 수행할 수 있는지 또는 관련 설정과 기능만 볼 수 있는지 여부를 결정합니다.

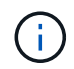

사용자가 여러 그룹에 속해 있고 모든 그룹이 읽기 전용으로 설정되어 있는 경우 사용자는 선택한 모든 설정 및 기능에 대해 읽기 전용 권한을 갖게 됩니다.

그룹에 다음 권한을 할당할 수 있습니다. S3 테넌트와 Swift 테넌트는 다른 그룹 권한을 가집니다. 캐시 때문에 변경사항을 적용하려면 15분이 소요될 수 있습니다.

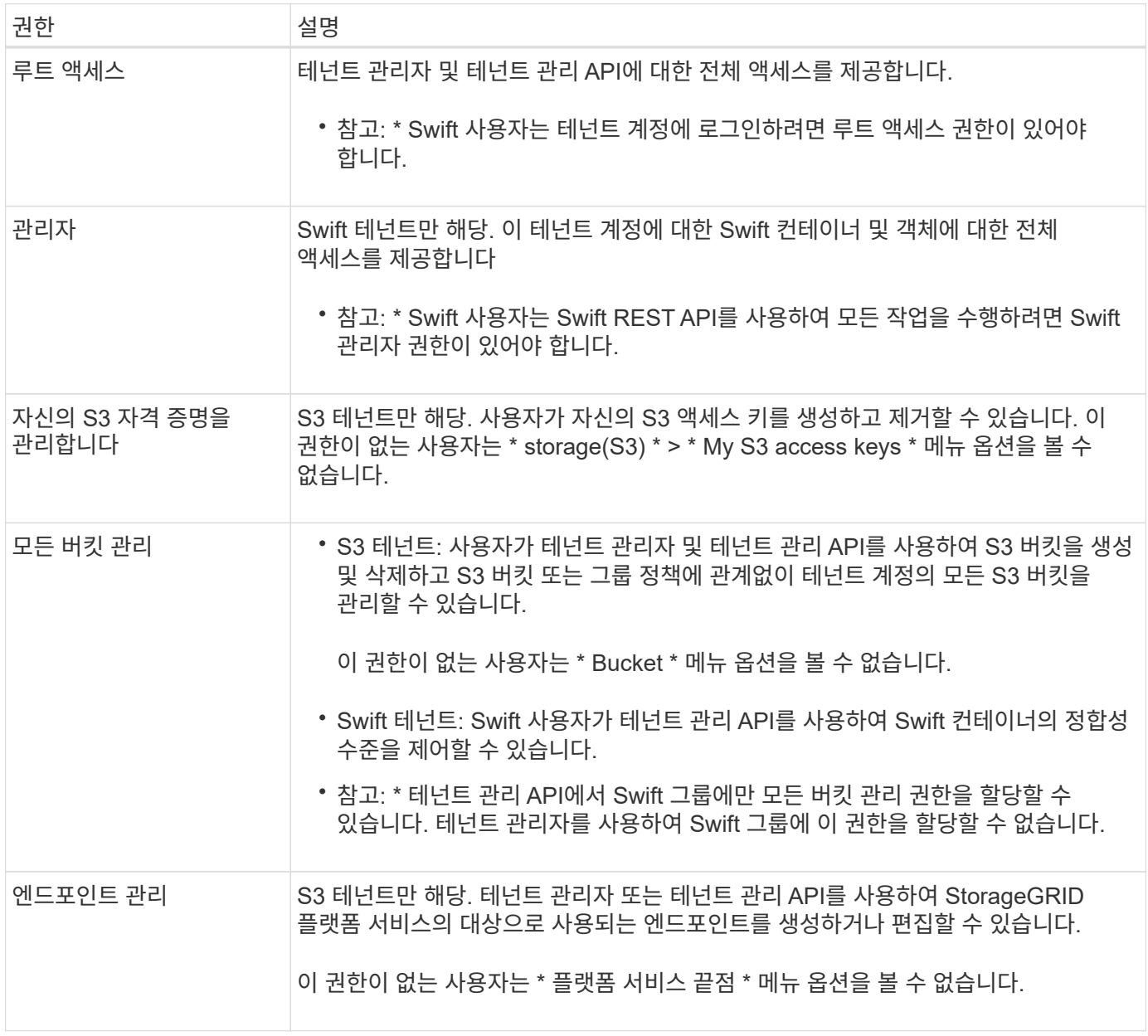

관련 정보

[S3](https://docs.netapp.com/ko-kr/storagegrid-116/s3/index.html)[을](https://docs.netapp.com/ko-kr/storagegrid-116/s3/index.html) [사용합니다](https://docs.netapp.com/ko-kr/storagegrid-116/s3/index.html)

[Swift](https://docs.netapp.com/ko-kr/storagegrid-116/swift/index.html)[를](https://docs.netapp.com/ko-kr/storagegrid-116/swift/index.html) [사용합니다](https://docs.netapp.com/ko-kr/storagegrid-116/swift/index.html)

그룹 세부 정보를 보고 편집합니다

그룹의 세부 정보를 볼 때 그룹의 표시 이름, 사용 권한, 정책 및 그룹에 속한 사용자를 변경할 수 있습니다.

필요한 것

- 를 사용하여 테넌트 관리자에 로그인해야 합니다 [지원되는](https://docs.netapp.com/ko-kr/storagegrid-116/admin/web-browser-requirements.html) [웹](https://docs.netapp.com/ko-kr/storagegrid-116/admin/web-browser-requirements.html) [브라우저](https://docs.netapp.com/ko-kr/storagegrid-116/admin/web-browser-requirements.html).
- 루트 액세스 권한이 있는 사용자 그룹에 속해야 합니다.

단계

- 1. 액세스 관리 \* > \* 그룹 \* 을 선택합니다.
- 2. 세부 정보를 보거나 편집할 그룹의 이름을 선택합니다.

또는 \* Actions \* > \* View group details \* 를 선택할 수 있습니다.

그룹 세부 정보 페이지가 나타납니다. 다음 예에서는 S3 그룹 세부 정보 페이지를 보여 줍니다.

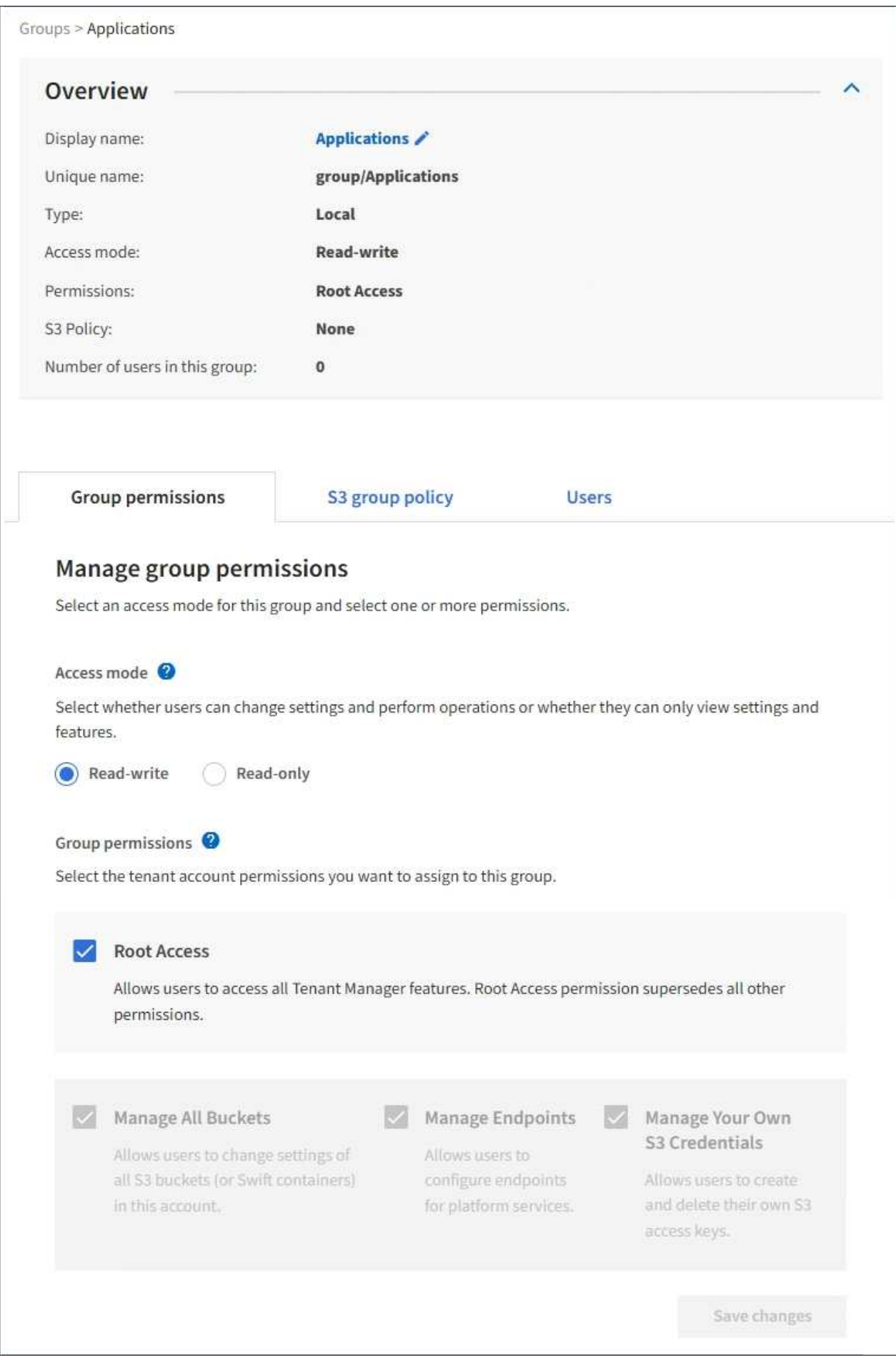

3. 필요에 따라 그룹 설정을 변경합니다.

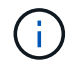

변경 내용을 저장하려면 각 섹션을 변경한 후 \* 변경 사항 저장 \* 을 선택합니다. 변경 내용이 저장되면 페이지의 오른쪽 상단에 확인 메시지가 나타납니다.

a. 선택적으로 표시 이름 또는 편집 아이콘을 선택합니다 ✔️ 표시 이름을 업데이트합니다.

그룹의 고유한 이름은 변경할 수 없습니다. 통합 그룹의 표시 이름은 편집할 수 없습니다.

- b. 필요에 따라 사용 권한을 업데이트합니다.
- c. 그룹 정책의 경우 S3 또는 Swift 테넌트를 적절하게 변경합니다.
	- S3 테넌트의 그룹을 편집하는 경우 선택적으로 다른 S3 그룹 정책을 선택합니다. 사용자 지정 S3 정책을 선택한 경우 필요에 따라 JSON 문자열을 업데이트합니다.
	- Swift 테넌트의 그룹을 편집하는 경우, 필요에 따라 \* Swift 관리자 \* 확인란을 선택하거나 선택 취소합니다.

Swift 관리자 권한에 대한 자세한 내용은 Swift 테넌트에 대한 그룹 생성 지침을 참조하십시오.

d. 필요에 따라 사용자를 추가 또는 제거합니다.

4. 변경한 각 섹션에 대해 \* 변경 사항 저장 \* 을 선택했는지 확인합니다.

캐시 때문에 변경사항을 적용하려면 15분이 소요될 수 있습니다.

#### 관련 정보

[S3](#page-7-1) [테넌트용](#page-7-1) [그룹을](#page-7-1) 생[성합니다](#page-7-1)

[Swift](#page-9-0) [테넌트용](#page-9-0) [그룹을](#page-9-0) 생[성합니다](#page-9-0)

로컬 그룹에 사용자를 추가합니다

필요에 따라 로컬 그룹에 사용자를 추가할 수 있습니다.

#### 필요한 것

- 를 사용하여 테넌트 관리자에 로그인해야 합니다 [지원되는](https://docs.netapp.com/ko-kr/storagegrid-116/admin/web-browser-requirements.html) [웹](https://docs.netapp.com/ko-kr/storagegrid-116/admin/web-browser-requirements.html) [브라우저](https://docs.netapp.com/ko-kr/storagegrid-116/admin/web-browser-requirements.html).
- 루트 액세스 권한이 있는 사용자 그룹에 속해야 합니다.

#### 단계

- 1. 액세스 관리 \* > \* 그룹 \* 을 선택합니다.
- 2. 사용자를 추가할 로컬 그룹의 이름을 선택합니다.

또는 \* Actions \* > \* View group details \* 를 선택할 수 있습니다.

그룹 세부 정보 페이지가 나타납니다.

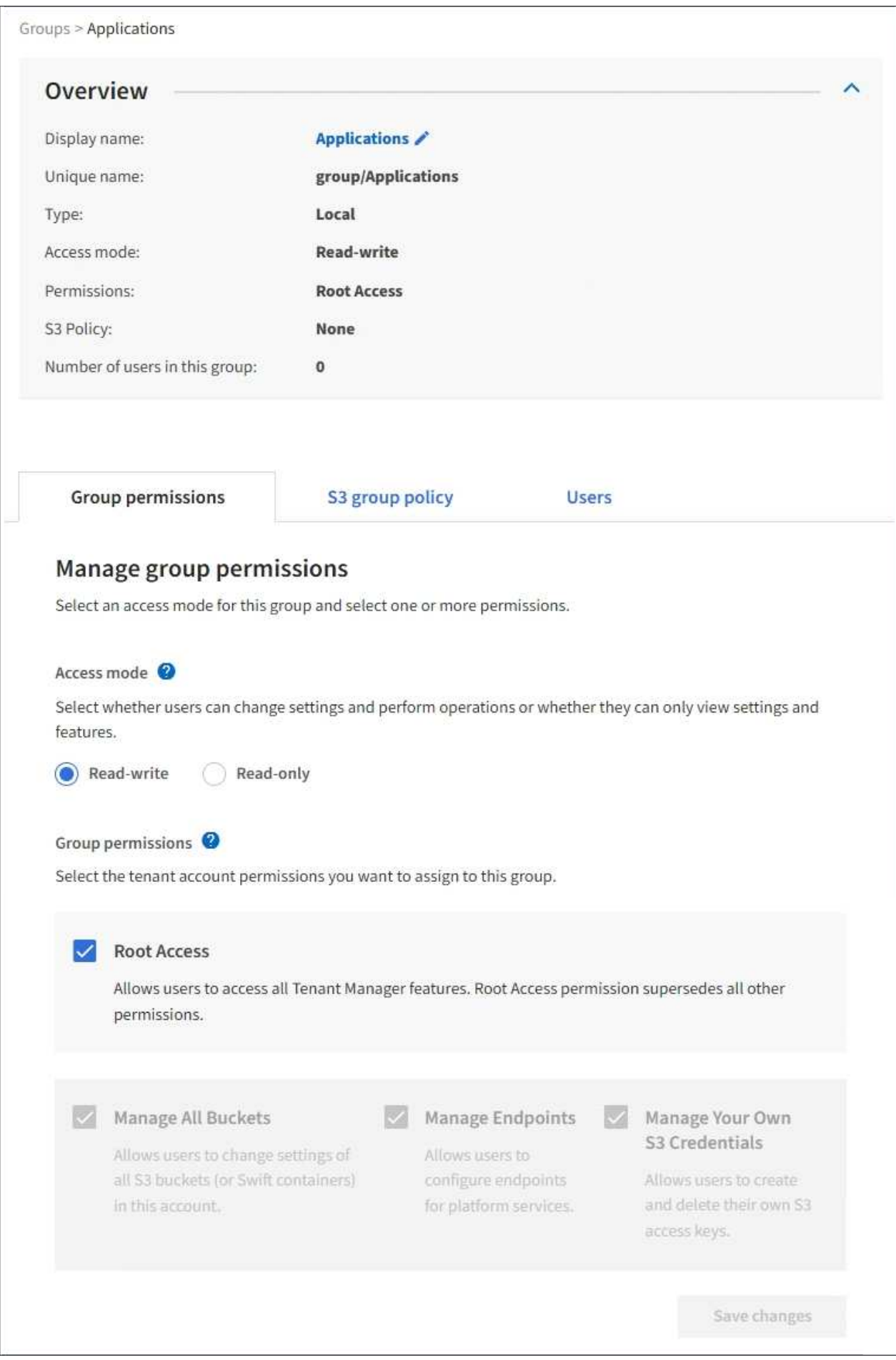

3. 사용자 \* 를 선택한 다음 \* 사용자 추가 \* 를 선택합니다.

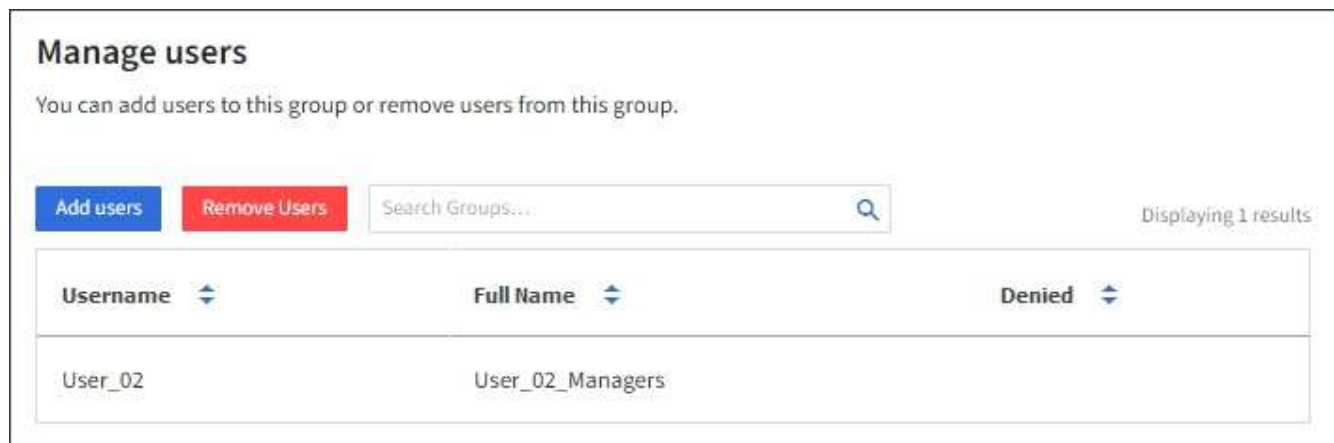

4. 그룹에 추가할 사용자를 선택한 다음 \* 사용자 추가 \* 를 선택합니다.

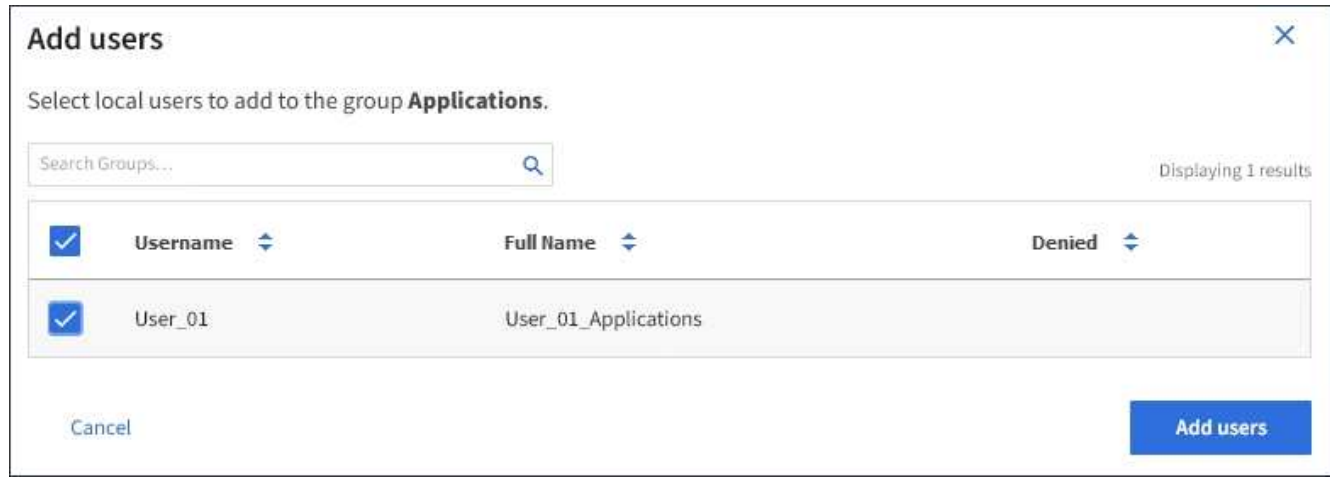

페이지의 오른쪽 상단에 확인 메시지가 나타납니다. 캐시 때문에 변경사항을 적용하려면 15분이 소요될 수 있습니다.

그룹 이름을 편집합니다

그룹의 표시 이름을 편집할 수 있습니다. 그룹의 고유한 이름은 편집할 수 없습니다.

필요한 것

• 를 사용하여 테넌트 관리자에 로그인해야 합니다 [지원되는](https://docs.netapp.com/ko-kr/storagegrid-116/admin/web-browser-requirements.html) [웹](https://docs.netapp.com/ko-kr/storagegrid-116/admin/web-browser-requirements.html) [브라우저](https://docs.netapp.com/ko-kr/storagegrid-116/admin/web-browser-requirements.html).

• 루트 액세스 권한이 있는 사용자 그룹에 속해야 합니다. 을 참조하십시오 [테넌트](#page-11-0) [관리](#page-11-0) [권한](#page-11-0).

단계

- 1. 액세스 관리 \* > \* 그룹 \* 을 선택합니다.
- 2. 표시 이름을 편집할 그룹의 확인란을 선택합니다.
- 3. Actions \* > \* Edit group name \* 을 선택합니다.

Edit group name(그룹 이름 편집) 대화 상자가 나타납니다.

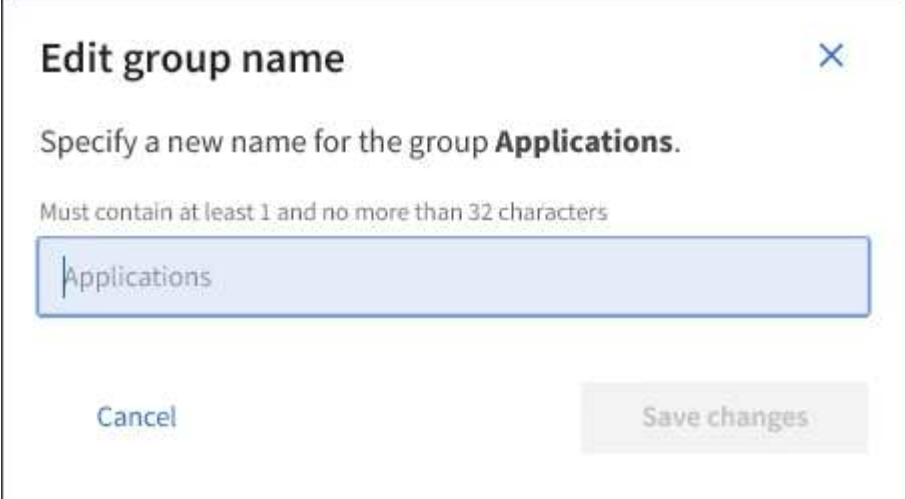

4. 로컬 그룹을 편집하는 경우 필요에 따라 표시 이름을 업데이트합니다.

그룹의 고유한 이름은 변경할 수 없습니다. 통합 그룹의 표시 이름은 편집할 수 없습니다.

5. 변경 내용 저장 \* 을 선택합니다.

페이지의 오른쪽 상단에 확인 메시지가 나타납니다. 캐시 때문에 변경사항을 적용하려면 15분이 소요될 수 있습니다.

그룹이 중복되었습니다

기존 그룹을 복제하면 새 그룹을 더 빠르게 만들 수 있습니다.

필요한 것

- 를 사용하여 테넌트 관리자에 로그인해야 합니다 [지원되는](https://docs.netapp.com/ko-kr/storagegrid-116/admin/web-browser-requirements.html) [웹](https://docs.netapp.com/ko-kr/storagegrid-116/admin/web-browser-requirements.html) [브라우저](https://docs.netapp.com/ko-kr/storagegrid-116/admin/web-browser-requirements.html).
- 루트 액세스 권한이 있는 사용자 그룹에 속해야 합니다. 을 참조하십시오 [테넌트](#page-11-0) [관리](#page-11-0) [권한](#page-11-0).

단계

- 1. 액세스 관리 \* > \* 그룹 \* 을 선택합니다.
- 2. 복제할 그룹의 확인란을 선택합니다.
- 3. Duplicate group \* 을 선택합니다. 그룹 만들기에 대한 자세한 내용은 에 대한 그룹 만들기 지침을 참조하십시오 [S3](#page-7-1) [테넌트](#page-7-1) 또는 을(를) 선택합니다 [Swift](#page-9-0) [테넌트입니다](#page-9-0).
- 4. 로컬 그룹을 생성하려면 \* Local group \* 탭을 선택하고, 이전에 구성된 ID 소스에서 그룹을 가져오려면 \* Federated group \* 탭을 선택합니다.

StorageGRID 시스템에서 SSO(Single Sign-On)가 활성화된 경우 로컬 그룹에 속하는 사용자는 클라이언트 애플리케이션을 사용하여 테넌트의 리소스를 관리할 수 있지만 테넌트 관리자에 로그인할 수 없습니다. [그룹](#page-11-0) [권한에](#page-11-0) [따라](#page-11-0) 다릅[니다](#page-11-0).

- 5. 그룹의 이름을 입력합니다.
	- \* 로컬 그룹 \*: 표시 이름과 고유 이름을 모두 입력합니다. 나중에 표시 이름을 편집할 수 있습니다.
	- \* 페더레이션 그룹 \*: 고유한 이름을 입력합니다. Active Directory의 경우 고유한 이름은 'AMAccountName'

속성과 관련된 이름입니다. OpenLDAP의 경우 고유 이름은 "uid" 특성과 관련된 이름입니다.

- 6. Continue \* 를 선택합니다.
- 7. 필요에 따라 이 그룹에 대한 권한을 수정합니다.
- 8. Continue \* 를 선택합니다.
- 9. 필요에 따라 S3 테넌트에 대한 그룹을 복제할 경우 \* S3 정책 추가 \* 라디오 버튼에서 다른 정책을 선택할 수도 있습니다. 사용자 지정 정책을 선택한 경우 필요에 따라 JSON 문자열을 업데이트합니다.
- 10. Create group \* 을 선택합니다.

그룹을 삭제합니다

시스템에서 그룹을 삭제할 수 있습니다. 해당 그룹에만 속하는 사용자는 더 이상 테넌트 관리자에 로그인하거나 테넌트 계정을 사용할 수 없습니다.

필요한 것

- 를 사용하여 테넌트 관리자에 로그인해야 합니다 [지원되는](https://docs.netapp.com/ko-kr/storagegrid-116/admin/web-browser-requirements.html) [웹](https://docs.netapp.com/ko-kr/storagegrid-116/admin/web-browser-requirements.html) [브라우저](https://docs.netapp.com/ko-kr/storagegrid-116/admin/web-browser-requirements.html).
- 루트 액세스 권한이 있는 사용자 그룹에 속해야 합니다. 을 참조하십시오 [테넌트](#page-11-0) [관리](#page-11-0) [권한](#page-11-0).

단계

1. 액세스 관리 \* > \* 그룹 \* 을 선택합니다.

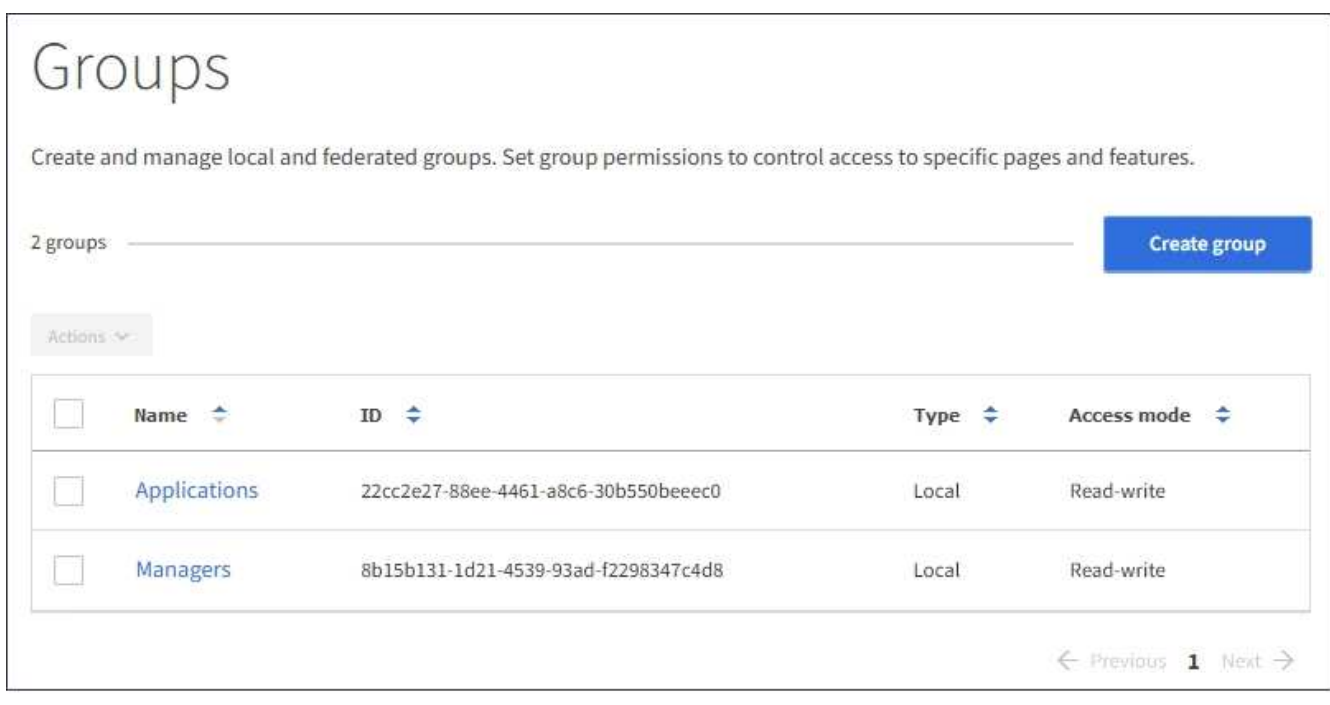

- 2. 삭제할 그룹의 확인란을 선택합니다.
- 3. Actions \* > \* Delete group \* 을 선택합니다.

확인 메시지가 나타납니다.

4. 확인 메시지에 표시된 그룹을 삭제하려면 \* Delete group \* 을 선택합니다.

페이지의 오른쪽 상단에 확인 메시지가 나타납니다. 캐시 때문에 변경사항을 적용하려면 15분이 소요될 수

있습니다.

## <span id="page-20-0"></span>로컬 사용자를 관리합니다

로컬 사용자를 만들고 로컬 그룹에 할당하여 사용자가 액세스할 수 있는 기능을 결정할 수 있습니다. Tenant Manager에는 ""root""라는 이름의 미리 정의된 로컬 사용자가 한 명 있습니다. 로컬 사용자를 추가 및 제거할 수는 있지만 루트 사용자는 제거할 수 없습니다.

필요한 것

- 를 사용하여 테넌트 관리자에 로그인해야 합니다 [지원되는](https://docs.netapp.com/ko-kr/storagegrid-116/admin/web-browser-requirements.html) [웹](https://docs.netapp.com/ko-kr/storagegrid-116/admin/web-browser-requirements.html) [브라우저](https://docs.netapp.com/ko-kr/storagegrid-116/admin/web-browser-requirements.html).
- 루트 액세스 권한이 있는 읽기-쓰기 사용자 그룹에 속해야 합니다. 을 참조하십시오 [테넌트](#page-11-0) [관리](#page-11-0) [권한](#page-11-0).

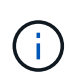

StorageGRID 시스템에서 SSO(Single Sign-On)가 활성화된 경우 그룹 사용 권한에 따라 S3 또는 Swift 클라이언트 애플리케이션을 사용하여 테넌트의 리소스에 액세스할 수 있지만 로컬 사용자는 테넌트 관리자 또는 테넌트 관리 API에 로그인할 수 없습니다.

사용자 페이지에 액세스합니다

액세스 관리 \* > \* 사용자 \* 를 선택합니다.

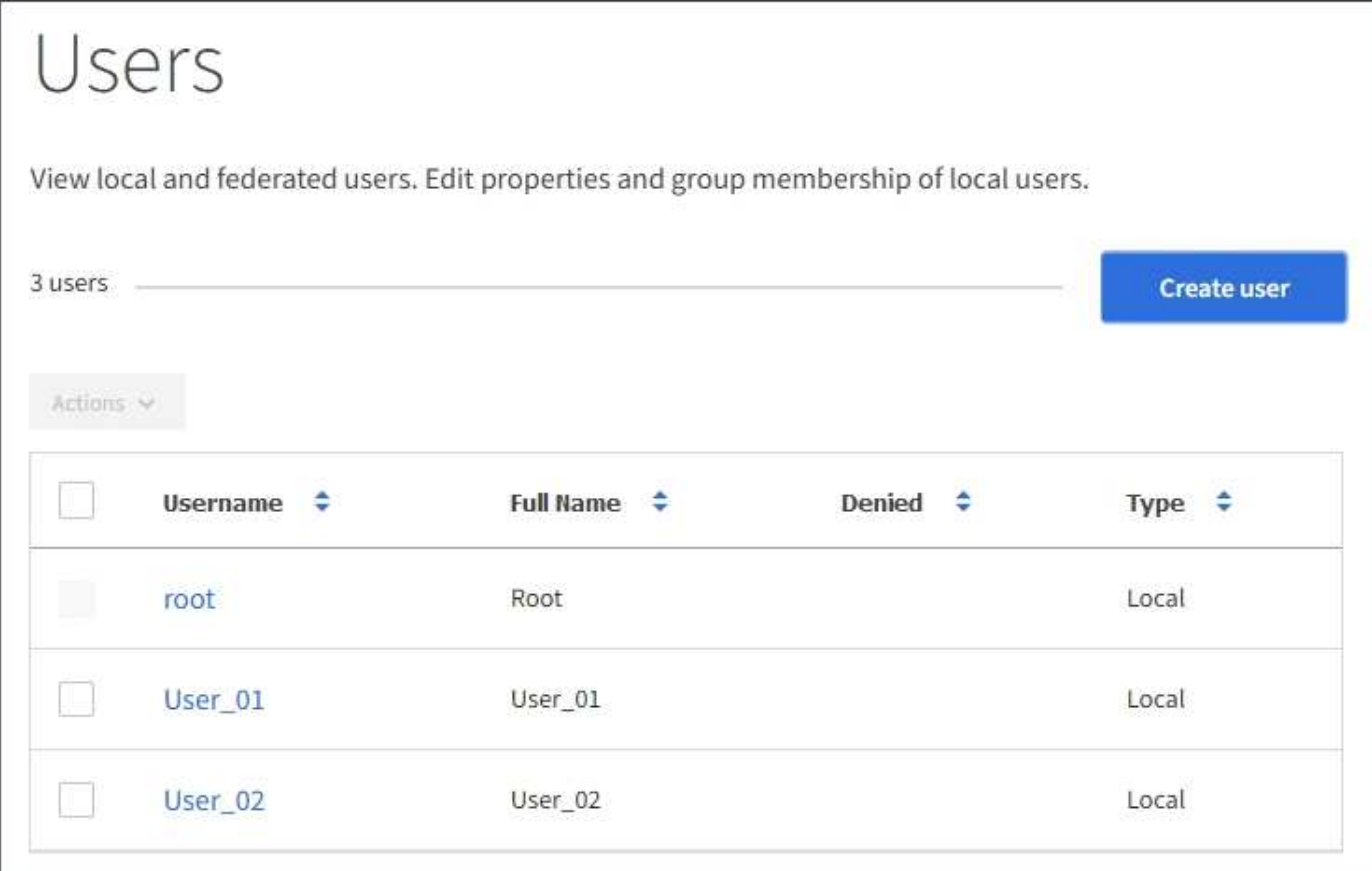

## 로컬 사용자를 생성합니다

로컬 사용자를 만들고 하나 이상의 로컬 그룹에 할당하여 액세스 권한을 제어할 수 있습니다.

그룹에 속하지 않은 S3 사용자는 관리 권한이나 S3 그룹 정책이 적용되지 않습니다. 이러한 사용자는 버킷 정책을 통해 S3 버킷 액세스가 부여될 수 있습니다.

그룹에 속하지 않는 Swift 사용자는 관리 권한이나 Swift 컨테이너 액세스 권한이 없습니다.

단계

- 1. 사용자 생성 \* 을 선택합니다.
- 2. 다음 필드를 작성합니다.
	- \* 전체 이름 \*: 이 사용자의 전체 이름(예: 사용자의 이름 및 성 또는 응용 프로그램 이름)입니다.
	- \* 사용자 이름 \*: 이 사용자가 로그인하는 데 사용할 이름입니다. 사용자 이름은 고유해야 하며 변경할 수 없습니다.
	- \* 암호 \* : 사용자가 로그인할 때 사용하는 암호입니다.
	- \* 암호 확인 \*: 암호 필드에 입력한 것과 동일한 암호를 입력합니다.
	- \* 액세스 거부 \*: \* 예 \* 를 선택하면 사용자가 하나 이상의 그룹에 속해 있더라도 이 사용자는 테넌트 계정에 로그인할 수 없습니다.

예를 들어 이 기능을 사용하여 사용자의 로그인 기능을 일시적으로 중단할 수 있습니다.

- 3. Continue \* 를 선택합니다.
- 4. 사용자를 하나 이상의 로컬 그룹에 할당합니다.

그룹에 속하지 않은 사용자에게는 관리 권한이 없습니다. 권한은 누적됩니다. 사용자는 자신이 속한 모든 그룹에 대한 모든 권한을 갖게 됩니다.

5. 사용자 생성 \* 을 선택합니다.

캐시 때문에 변경사항을 적용하려면 15분이 소요될 수 있습니다.

### 사용자 세부 정보를 편집합니다

사용자의 세부 정보를 편집할 때 사용자의 전체 이름과 암호를 변경하고, 사용자를 다른 그룹에 추가하고, 사용자가 테넌트에 액세스하지 못하도록 할 수 있습니다.

단계

1. 사용자 목록에서 세부 정보를 보거나 편집할 사용자의 이름을 선택합니다.

또는 사용자의 확인란을 선택한 다음 \* Actions \* > \* View user details \* 를 선택합니다.

- 2. 필요에 따라 사용자 설정을 변경합니다.
	- a. 필요에 따라 전체 이름 또는 편집 아이콘을 선택하여 사용자의 전체 이름을 변경합니다 ✔ 개요 섹션.

사용자 이름은 변경할 수 없습니다.

- b. 암호 \* 탭에서 필요에 따라 사용자 암호를 변경합니다.
- c. Access \* 탭에서 사용자가 로그인(\* 아니요 \* 선택)하거나 사용자가 필요에 따라 로그인하지 못하도록 합니다(\* 예 \* 선택).

d. 그룹 \* 탭에서 사용자를 그룹에 추가하거나 필요에 따라 그룹에서 사용자를 제거합니다.

e. 각 섹션에 필요한 경우 \* 변경 사항 저장 \* 을 선택합니다.

캐시 때문에 변경사항을 적용하려면 15분이 소요될 수 있습니다.

### 로컬 사용자가 중복되었습니다

로컬 사용자를 복제하면 새 사용자를 보다 빠르게 만들 수 있습니다.

#### 단계

1. 사용자 목록에서 복제할 사용자를 선택합니다.

- 2. 사용자 복제 \* 를 선택합니다.
- 3. 새 사용자에 대해 다음 필드를 수정합니다.
	- \* 전체 이름 \*: 이 사용자의 전체 이름(예: 사용자의 이름 및 성 또는 응용 프로그램 이름)입니다.
	- \* 사용자 이름 \*: 이 사용자가 로그인하는 데 사용할 이름입니다. 사용자 이름은 고유해야 하며 변경할 수 없습니다.
	- \* 암호 \* : 사용자가 로그인할 때 사용하는 암호입니다.
	- \* 암호 확인 \*: 암호 필드에 입력한 것과 동일한 암호를 입력합니다.
	- \* 액세스 거부 \*: \* 예 \* 를 선택하면 사용자가 하나 이상의 그룹에 속해 있더라도 이 사용자는 테넌트 계정에 로그인할 수 없습니다.

예를 들어 이 기능을 사용하여 사용자의 로그인 기능을 일시적으로 중단할 수 있습니다.

- 4. Continue \* 를 선택합니다.
- 5. 하나 이상의 로컬 그룹을 선택합니다.

그룹에 속하지 않은 사용자에게는 관리 권한이 없습니다. 권한은 누적됩니다. 사용자는 자신이 속한 모든 그룹에 대한 모든 권한을 갖게 됩니다.

6. 사용자 생성 \* 을 선택합니다.

캐시 때문에 변경사항을 적용하려면 15분이 소요될 수 있습니다.

## 로컬 사용자를 삭제합니다

StorageGRID 테넌트 계정에 더 이상 액세스할 필요가 없는 로컬 사용자를 영구적으로 삭제할 수 있습니다.

테넌트 관리자를 사용하여 로컬 사용자는 삭제할 수 있지만 페더레이션 사용자는 삭제할 수 없습니다. 통합 사용자를 삭제하려면 통합 ID 소스를 사용해야 합니다.

#### 단계

1. 사용자 목록에서 삭제할 로컬 사용자의 확인란을 선택합니다.

2. Actions \* > \* Delete user \* 를 선택합니다.

3. 확인 대화 상자에서 \* 사용자 삭제 \* 를 선택하여 시스템에서 사용자를 삭제할 것인지 확인합니다.

캐시 때문에 변경사항을 적용하려면 15분이 소요될 수 있습니다.

Copyright © 2024 NetApp, Inc. All Rights Reserved. 미국에서 인쇄됨 본 문서의 어떠한 부분도 저작권 소유자의 사전 서면 승인 없이는 어떠한 형식이나 수단(복사, 녹음, 녹화 또는 전자 검색 시스템에 저장하는 것을 비롯한 그래픽, 전자적 또는 기계적 방법)으로도 복제될 수 없습니다.

NetApp이 저작권을 가진 자료에 있는 소프트웨어에는 아래의 라이센스와 고지사항이 적용됩니다.

본 소프트웨어는 NetApp에 의해 '있는 그대로' 제공되며 상품성 및 특정 목적에의 적합성에 대한 명시적 또는 묵시적 보증을 포함하여(이에 제한되지 않음) 어떠한 보증도 하지 않습니다. NetApp은 대체품 또는 대체 서비스의 조달, 사용 불능, 데이터 손실, 이익 손실, 영업 중단을 포함하여(이에 국한되지 않음), 이 소프트웨어의 사용으로 인해 발생하는 모든 직접 및 간접 손해, 우발적 손해, 특별 손해, 징벌적 손해, 결과적 손해의 발생에 대하여 그 발생 이유, 책임론, 계약 여부, 엄격한 책임, 불법 행위(과실 또는 그렇지 않은 경우)와 관계없이 어떠한 책임도 지지 않으며, 이와 같은 손실의 발생 가능성이 통지되었다 하더라도 마찬가지입니다.

NetApp은 본 문서에 설명된 제품을 언제든지 예고 없이 변경할 권리를 보유합니다. NetApp은 NetApp의 명시적인 서면 동의를 받은 경우를 제외하고 본 문서에 설명된 제품을 사용하여 발생하는 어떠한 문제에도 책임을 지지 않습니다. 본 제품의 사용 또는 구매의 경우 NetApp에서는 어떠한 특허권, 상표권 또는 기타 지적 재산권이 적용되는 라이센스도 제공하지 않습니다.

본 설명서에 설명된 제품은 하나 이상의 미국 특허, 해외 특허 또는 출원 중인 특허로 보호됩니다.

제한적 권리 표시: 정부에 의한 사용, 복제 또는 공개에는 DFARS 252.227-7013(2014년 2월) 및 FAR 52.227- 19(2007년 12월)의 기술 데이터-비상업적 품목에 대한 권리(Rights in Technical Data -Noncommercial Items) 조항의 하위 조항 (b)(3)에 설명된 제한사항이 적용됩니다.

여기에 포함된 데이터는 상업용 제품 및/또는 상업용 서비스(FAR 2.101에 정의)에 해당하며 NetApp, Inc.의 독점 자산입니다. 본 계약에 따라 제공되는 모든 NetApp 기술 데이터 및 컴퓨터 소프트웨어는 본질적으로 상업용이며 개인 비용만으로 개발되었습니다. 미국 정부는 데이터가 제공된 미국 계약과 관련하여 해당 계약을 지원하는 데에만 데이터에 대한 전 세계적으로 비독점적이고 양도할 수 없으며 재사용이 불가능하며 취소 불가능한 라이센스를 제한적으로 가집니다. 여기에 제공된 경우를 제외하고 NetApp, Inc.의 사전 서면 승인 없이는 이 데이터를 사용, 공개, 재생산, 수정, 수행 또는 표시할 수 없습니다. 미국 국방부에 대한 정부 라이센스는 DFARS 조항 252.227-7015(b)(2014년 2월)에 명시된 권한으로 제한됩니다.

#### 상표 정보

NETAPP, NETAPP 로고 및 <http://www.netapp.com/TM>에 나열된 마크는 NetApp, Inc.의 상표입니다. 기타 회사 및 제품 이름은 해당 소유자의 상표일 수 있습니다.